# **Dalton/LSDalton Installation Guide**

*Release 2018.1*

**Dalton/LSDalton developers**

**Feb 05, 2019**

### **Contents**

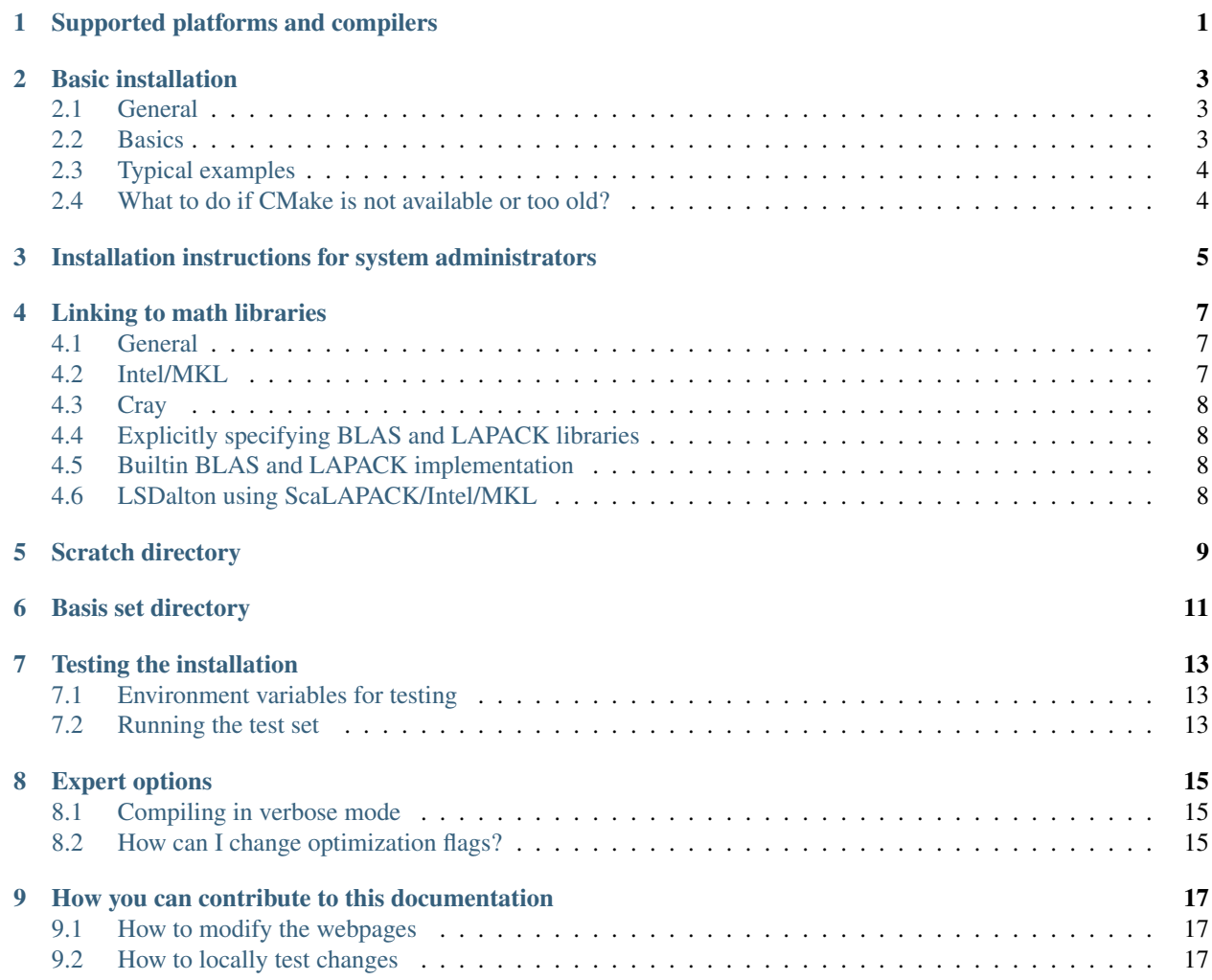

### Supported platforms and compilers

<span id="page-4-0"></span>Many tests fail using Intel 2015. Therefore we currently do not recommend to compile Dalton 2018.1 using Intel 2015.

### Basic installation

#### <span id="page-6-1"></span><span id="page-6-0"></span>**2.1 General**

Dalton is configured using CMake, typically via the setup script, and subsequently compiled using make or gmake. The setup script is a useful front-end to CMake. You need Python to run setup.

#### <span id="page-6-2"></span>**2.2 Basics**

To see all options, run:

```
$ ./setup --help
```
The setup script does nothing else than creating the directory "build" and calling CMake with appropriate environment variables and flags. In a typical installation we first configure with setup and then compile with make:

```
$ ./setup [--flags]
$ cd build
$ make
```
By default CMake builds out of source. This means that all object files and the final binary are generated outside of the source directory. Typically the build directory is called "build", but you can change the name of the build directory (e.g. "build\_gfortran"):

```
$ ./setup [--flags] build_gfortran
$ cd build_gfortran
$ make
```
You can compile the code using all available several cores:

\$ make -j

#### <span id="page-7-0"></span>**2.3 Typical examples**

In order to get familiar with the configuration setup, let us demonstrate some typical configuration scenarios.

Configure for parallel compilation using MPI (make sure to properly export MPI paths):

\$ ./setup --fc=mpif90 --cc=mpicc --cxx=mpicxx

There is a shortcut for it:

\$ ./setup --mpi

Configure for parallel compilation using Intel MPI:

\$ ./setup --fc=mpiifort --cc=mpiicc --cxx=mpiicpc

Configure for sequential compilation using ifort/icc/icpc and link against parallel mkl:

\$ ./setup --fc=ifort --cc=icc --cxx=icpc --mkl=parallel

Configure for sequential compilation using gfortran/gcc/g++:

\$ ./setup --fc=gfortran --cc=gcc --cxx=g++

Parallel compilation on a Cray:

./setup --fc=ftn --cc=cc --cxx=CC --cray --mpi

Parallel compilation on a SGI using Intel compilers and MPT:

./setup --fc=ifort --cc=icc --cxx=icpc --sgi-mpt

You get the idea. The configuration is usually good at detecting math libraries automatically, provided you export the proper environment variable MATH\_ROOT, see *[Linking to math libraries](#page-10-0)*.

#### <span id="page-7-1"></span>**2.4 What to do if CMake is not available or too old?**

If it is your machine and you have an Ubuntu or Debian-based distribution:

\$ sudo apt-get install cmake

#### On Fedora:

\$ sudo yum install cmake

Similar mechanisms exist for other distributions or operating systems. Please consult Google.

If it is a cluster, please ask the Administrator to install/upgrade CMake.

If it is a cluster, but you prefer to install it yourself (it is easy):

- 1. Download the latest pre-compiled tarball from <http://www.cmake.org/download/>
- 2. Extract the downloaded tarball
- 3. Set correct PATH variable

### <span id="page-8-0"></span>Installation instructions for system administrators

Please read the other installation sections for details but the installation procedure is basically this:

```
$ ./setup [--flags] --prefix=/full/install/path/
$ cd build
$ make [-jN]
$ ctest [-jN]
$ make install
```
This will install binaries, run scripts, the basis set library, as well as tools into the install path.

Advise users to always set a suitable scratch directory:

\$ export DALTON\_TMPDIR=/full/path/scratch

#### Linking to math libraries

#### <span id="page-10-1"></span><span id="page-10-0"></span>**4.1 General**

Dalton requires BLAS and LAPACK libraries. Typically you will want to link to external math (BLAS and LAPACK) libraries, for instance provided by MKL or Atlas.

By default the CMake configuration script will automatically detect these libraries:

\$ ./setup --blas=auto --lapack=auto # this is the default

if you define MATH\_ROOT, for instance:

\$ export MATH\_ROOT='/opt/intel/mkl'

Do not use full path MATH\_ROOT='/opt/intel/mkl/lib/ia32'. CMake will append the correct paths depending on the processor and the default integer type. If the MKL libraries that you want to use reside in /opt/intel/mkl/10.0.3.020/lib/em64t, then MATH\_ROOT is defined as:

\$ export MATH\_ROOT='/opt/intel/mkl/10.0.3.020'

Then:

```
$ ./setup [--flags]
$ cd build
$ make
```
The math library detection will attempt to locate libraries based on MATH\_ROOT, BLAS\_ROOT/LAPACK\_ROOT, MKL\_ROOT, and MKLROOT.

#### <span id="page-10-2"></span>**4.2 Intel/MKL**

If you compile with Intel compilers and have the MKL library available, you should use the –mkl flag which will automatically link to the MKL libraries (in this case you do not have to set MATH\_ROOT). You have to specify whether you want to use the sequential or parallel (threaded) MKL version. For a parallel Dalton runs you should probably link to the sequential MKL:

\$ ./setup --fc=mpif90 --cc=mpicc --cxx=mpicxx --mkl=sequential

For a sequential compilation you may want to link to the parallel MKL:

\$ ./setup --fc=ifort --cc=icc --cxx=icpc --mkl=parallel

The more general solution is to link to the parallel MKL and control the number of threads using MKL environment variables.

#### <span id="page-11-0"></span>**4.3 Cray**

Cray typically provides own optimized BLAS/LAPACK wrappers. For this use the option –cray to disable automatic BLAS/LAPACK detection:

\$ ./setup --fc=ftn --cc=cc --cxx=CC --cray

#### <span id="page-11-1"></span>**4.4 Explicitly specifying BLAS and LAPACK libraries**

If automatic detection of math libraries fails for whatever reason, you can always call the libraries explicitly like here:

\$ ./setup --blas=/usr/lib/libblas.so --lapack=/usr/lib/liblapack.so

Alternatively you can use the –explicit-libs option. But in this case you should disable BLAS/LAPACK detection:

\$ ./setup --blas=none --lapack=none --explicit-libs="-L/usr/lib -lblas -llapack"

#### <span id="page-11-2"></span>**4.5 Builtin BLAS and LAPACK implementation**

If no external BLAS and LAPACK libraries are available, you can use the builtin implementation. However note that these are not optimized and you will sacrifice performance. This should be the last resort if nothing else is available:

\$ ./setup --blas=builtin --lapack=builtin

#### <span id="page-11-3"></span>**4.6 LSDalton using ScaLAPACK/Intel/MKL**

If you compile with Intel compilers and have the MKL library available, you can chose to compile LSDalton using the ScaLAPACK library provided by Intel. In this case you should set the MATH\_ROOT environment variable and use the –scalapack flag which will automatically link to the MKL libraries.

You should not use the –mkl flag for this setup:

\$ ./setup --fc=mpif90 --cc=mpicc --cxx=mpicxx --scalapack

Scratch directory

<span id="page-12-0"></span>Dalton and LSDalton need a scratch directory to write temporary files. Ideally this should be a fast-access disk.

You should always specify an explicit scratch directory with:

```
$ export DALTON_TMPDIR=/full/path/scratch
```
or by using:

```
$ dalton -t /full/path/scratch [other flags and options]
$ lsdalton -t /full/path/scratch [other flags and options]
```
Which overrides DALTON\_TMPDIR. If DALTON\_TMPDIR is neither set nor passed to the run scripts, Dalton and LSDalton will search /global/work/\$USER /scratch/\$USER /work /scratch /scr /temp /tmp as candidates for a scratch directory. However you should not let (LS)Dalton default to those.

Do not point DALTON\_TMPDIR to your home directory! To prevent loss of data (LS)Dalton always appends a directory to DALTON\_TMPDIR.

Basis set directory

<span id="page-14-0"></span>The basis set directory is copied to the build directory (and possibly install directory). The dalton and lsdalton scripts will automatically find them. You can define or append custom basis set directories by exporting BASDIR:

export BASDIR='/somepath:/otherpath'

#### Testing the installation

<span id="page-16-0"></span>It is very important that you verify that your Dalton installation correctly reproduces the reference test set before running any production calculations.

The test set driver is CTest which can be invoked with "make test" after building the code.

#### <span id="page-16-1"></span>**7.1 Environment variables for testing**

Before testing with "make test" you should export the following environment variables:

```
$ export DALTON_TMPDIR=/scratch # scratch space for Dalton and LSDalton
˓→(adapt path)
$ export DALTON_LAUNCHER="mpirun -np 4" # launch tests using 4 processes (only
˓→needed for Dalton)
$ export LSDALTON_LAUNCHER="mpirun -np 4" # launch tests using 4 processes (only
˓→needed for LSDalton)
```
Note that if you set the DALTON\_NUM\_MPI\_PROCS to something different from 1, the dalton script will assume you have compiled using MPI and run the mpirun command!

#### <span id="page-16-2"></span>**7.2 Running the test set**

You can run the whole test set either using:

\$ make test

or directly through CTest:

\$ ctest

Both are equivalent ("make test" runs CTest) but running CTest directly makes it easier to run sequential tests on several cores:

 $$ ctest -j4$ 

You can select the subset of tests by matching test names to a regular expression:

\$ ctest -R dft

Alternatively you can select the tests with a label matching a regular expression:

\$ ctest -L rsp

The following command will give you all available labels:

\$ ctest --print-labels

### Expert options

#### <span id="page-18-1"></span><span id="page-18-0"></span>**8.1 Compiling in verbose mode**

Sometimes you want to see the actual compiler flags and definitions when compiling the code:

\$ make VERBOSE=1

### <span id="page-18-2"></span>**8.2 How can I change optimization flags?**

You can turn optimization off (debug mode) like this:

```
$ ./setup --type=debug [other flags]
$ cd build
$ make
```
You can edit compiler flags in cmake/compilers/{FortranFlags.cmake, CFlags.cmake, CXXFlags.cmake}.

Alternatively you can edit compiler flags through ccmake:

```
$ cd build
$ ccmake ..
```
### CHAPTER<sup>9</sup>

#### <span id="page-20-0"></span>How you can contribute to this documentation

These pages are rendered using [RST/Sphinx](http://sphinx-doc.org/rest.html) and served using [Read the Docs.](https://readthedocs.org) RST is a subset of Sphinx. Sphinx is RST with some extensions.

#### <span id="page-20-1"></span>**9.1 How to modify the webpages**

The source code for this documentation is hosted on [GitLab.](https://gitlab.com/dalton/installguide/) You need a [GitLab](https://gitlab.com) account to modify the sources.

With a GitLab account you have two possibilities to edit the sources:

- If you are member of the dalton group, you can push directly to [https://gitlab.com/dalton/installguide/.](https://gitlab.com/dalton/installguide/) Once you commit and push, a webhook updates the documentation on [http://dalton-installation.readthedocs.org/.](http://dalton-installation.readthedocs.org/) This typically takes less than a minute.
- You fork <https://gitlab.com/dalton/installguide/> and submit your changes at some point via a merge request. This means that your changes are not immediately visible but become so after a team member reviews your changes with a mouse click thus integrating them to [https://gitlab.com/dalton/installguide/.](https://gitlab.com/dalton/installguide/)

Note that the entire documentation including the entire documentation source code is public. Do not publish sensitive information and harvestable email addresses.

#### <span id="page-20-2"></span>**9.2 How to locally test changes**

You do not have to push to see and test your changes. You can test them locally. For this install python-sphinx and python-matplotlib. Then build the pages with:

\$ make html

Then point your browser to \_build/html/index.html. The style is not the same but the content is what you would see after the git push.